# ICEFLASH 4K

### INSTRUCTIONS FOR INSTALLATION

Language and Technology Lab University of Iceland

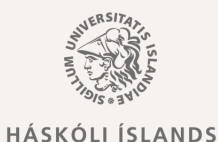

**HUGVÍSINDASVIÐ** 

Mál  $\mathbf{g}$ tækni

RANNSÓKNARSTOFA

# INSTRUCTIONS FOR INSTALLATION

#### **1. Download the Anki app:**

- Android phones: Ankidroid Flashcards (free)
- Iphone: AnkiMobile Flashcards (Note: paid app)
- Tablets and laptops: Anki (free)

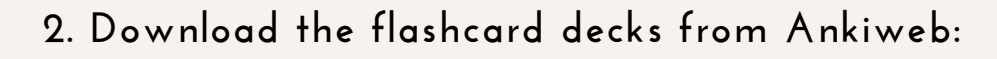

- Choose "Add/Export";
- "Shared Deck List";

#### **3. Download the flashcard decks from Ankiweb:**

- Type in "iceflash" in search window;
- Go to the individual flashcard page you would

like to try;

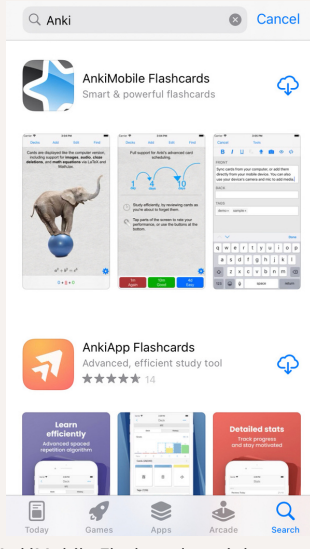

AnkiMobile Flashcards on iphone app store

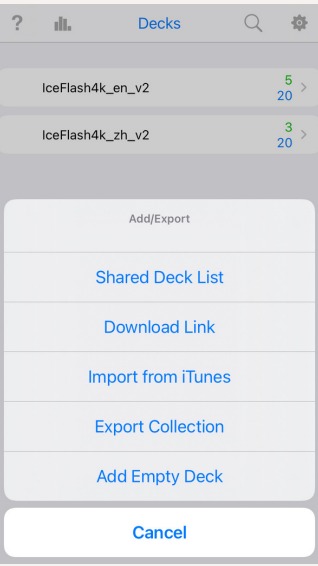

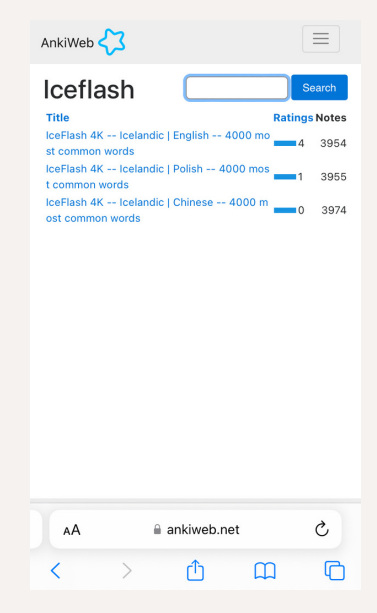

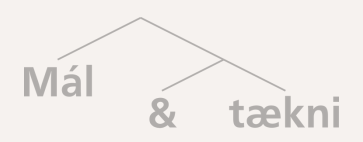

RANNSÓKNARSTOFA

# INSTRUCTIONS FOR INSTALLATION

#### **4. Download the flashcard decks from Ankiweb:**

- There's detailed information about the deck as well as some sample cards;
- Scroll to the bottom of the page, download the flashcard deck, which is in a apkg-file;

#### **5. Download the flashcard decks from Ankiweb:**

- There's detailed information about the deck as well as some sample cards;
- Scroll to the bottom of the page, download the flashcard deck, which is in a apkg-file;
- 6. Open the downloaded apkg-file to import the flashcard deck into the Anki app.
- 7. When the importing is finished, the flashcard

deck should be ready for use.

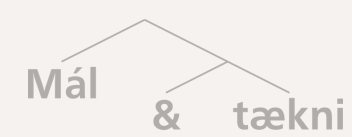

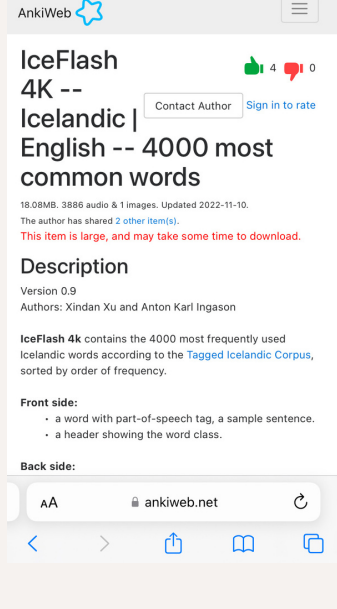

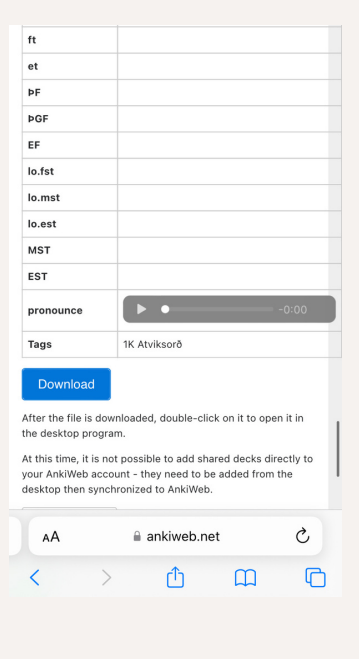

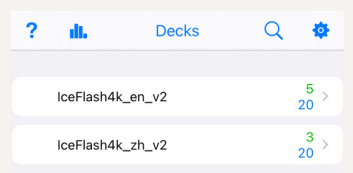

Add/Export

Synchronize

RANNSÓKNARSTOFA

**L A N GU A GE A N D TEC H N O L O GY L A B**

# INSTRUCTIONS FOR INSTALLATION

8. Here is an example of the flashcard for the

verb "hafa" in Anki app on iphone.

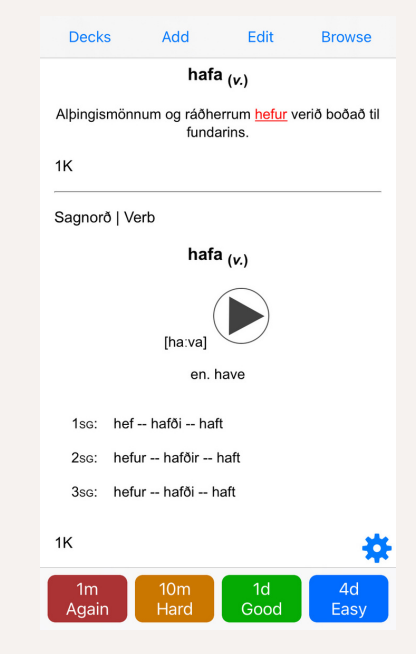

### FEEDBACK IS WELL-APPRECIATED!

- Please send us feedback if you plan to try the flashcards or have already tried them. The feedback received will be used to improve the flashcards in the future.
- Link to the feedback form is here: [https://www.soscisurvey.de/iceflash4k\\_feedback/](https://www.soscisurvey.de/iceflash4k_feedback/).
- You can also find the feedback form by scanning the QR-code on the right side below:

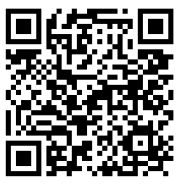

### TENGILIÐIR:

Xindan Xu: xindanxu@hi.is Anton Karl Ingason: antoni@hi.is

Mál tækni

RANNSÓKNARSTOFA